Bedienungsanleitung

Schaltaktor 1289 00

# **GIRA**

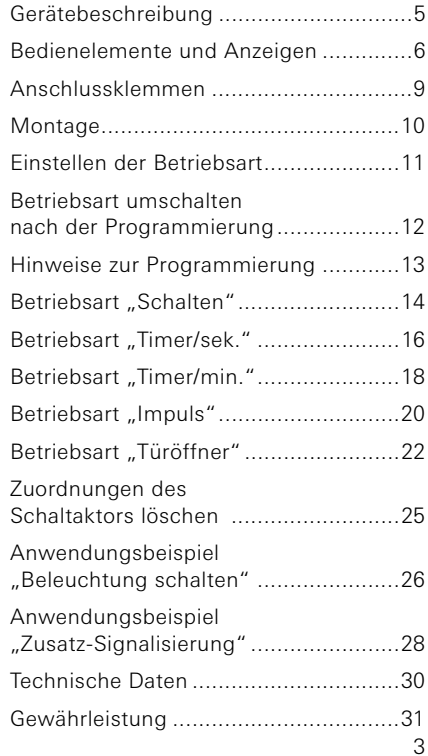

Der Schaltaktor gehört zum Gira Türkommunikations-System.

Über den potentialfreien Relaiskontakt des Schaltaktors werden Schaltfunktionen ausgeführt, die über den 2-Drahtbus angesteuert werden.

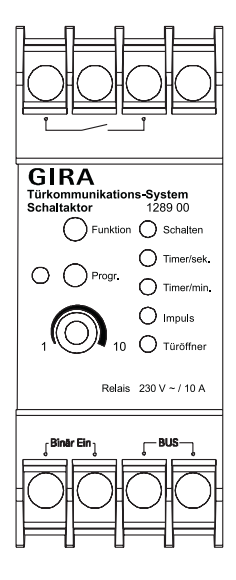

#### Taste "Progr."

Die Taste "Progr." hat zwei Funktionen:

1. Programmiermodus des Schaltaktors starten: Wird für 3 s die Taste "Progr." gedrückt, während sich das System im Programmiermodus befindet, wird der Programmiermodus des Schaltaktors gestartet. Die LED "Progr." blinkt im Programmiermodus.

Durch kurzen Druck der Taste "Progr." wird der Programmiermodus des Schaltaktors wieder beendet.

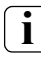

#### **i** Schaltaktor-Programmiermodus beenden

Beim Beenden des Programmiermodus am Steuergerät wird auch der Schaltaktor-Programmiermodus beendet.

2. Betätigung des angeschlossenen Verbrauchers. Durch kurzes Drücken der Taste "Progr." im Betriebsmodus wird der angeschlossene Verbraucher entsprechend der eingestellten Betriebsart eingeschaltet. Die LED "Progr." leuchtet während der Schaltzeit.

#### Taste "Funktion"

Mit der Taste "Funktion" kann die benötigte Betriebsart eingestellt werden (s. Seite 11). Mit jeder Tastenbetätigung im aktiven System-Programmiermodus wird die nächste Betriebsart angewählt. Die LED neben den Betriebsart-Bezeichnungen zeigen die aktive Betriebsart an.

## Einstellregler

Am Einstellregler wird die Aktivierungsdauer des angeschlossenen Verbrauchers festgelegt. Abhängig von der gewählten Betriebsart liegt die Einstellzeit im Bereich 1 bis 10 s bzw. 1 bis 10 min. Der Einstellregler wird über einen Schraubendreher (Klinge 3 mm) verstellt.

## LED-Anzeigen

Die LED leuchten nur, wenn sich das Türkommunikations-System im Programmiermodus befindet. Nach Verlassen des Programmiermodus schalten sich die LED aus. Durch Betätigen der Taste "Funktion" kann die LED-Anzeige im Normalbetrieb für 2 min aktiviert werden.

## LED "Progr."

Die LED "Progr." blinkt, wenn der Schaltaktor-Programmiermodus aktiv ist. Nach Drücken der Taste "Progr." im Betriebsmodus leuchtet die LED "Progr." während der Schaltzeit.

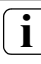

# LED-Anzeige "Speicher belegt"

Dem Schaltaktor können bis zu 16 Tasten für eine Schalthandlung zugeordnet werden. Wenn bereits 16 Tasten zugeordnet wurden, leuchtet die LED "Progr." im System-Programmiermodus dauerhaft. In diesem Fall können keine weiteren Tasten zugeordnet werden.

## LED ..Betriebsart"

Die LED neben den Betriebsart-Bezeichnungen zeigen im aktiven System-Programmiermodus die aktive Betriebsart an. Entweder durch Blinken im Programmiermodus oder durch Leuchten nach Drücken der Taste "Funktion" oder "Pogr." im Betriebsmodus.

#### Bus

Über diese Klemmen wird der Schaltaktor an den 2-Draht-Bus angeschlossen. Eine Polung muss nicht beachtet werden, da der 2-Draht-Bus des Gira Türkommunikations-Systems polungsneutral ist.

# Binär Ein

An den Binäreingang können ein oder mehrere mechanische Taster (Schließer) angeschlossen werden, über die dann die Schaltfunktionen ausgelöst werden.

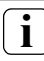

## **i** max. Leitungslänge

Die max. Leitungslänge zwischen dem Binäreingang des Schaltaktors und dem Taster beträgt 20 m.

## Potentialfreier Relaiskontakt

An den Relaiskontakt wird der zu schaltende Verbraucher angeschlossen. Das kann je nach ausgewählter Betriebsart z.B. eine Leuchte oder ein Türöffner sein.

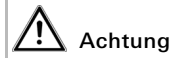

Einbau und Montage elektrischer Geräte dürfen nur durch eine Elektrofachkraft ausgeführt werden.

Zur tropf- und spritzwassergeschützten Installation befestigen Sie das Steuergerät auf einer Hutschiene in der Verteilung.

Der Anschluss des Verbrauchers sowie der Busanschluss erfolgt über Schraubklemmen.

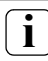

# **i** Sicherung

Der Relaiskontakt muss mit einem Leistungsschutzschalter 10 A abgesichert werden.

Der Schaltaktor lässt sich in fünf verschiedenen Betriebsarten betreiben:

- Schalten (s. [Seite 14\)](#page-13-0)
- Timer/sek. (s. [Seite 16\)](#page-15-0)
- Timer/min. (s. [Seite 18](#page-17-0))
- Impuls (s. [Seite 20](#page-19-0))
- Türöffner (s. [Seite 22\)](#page-21-0)

So wählen Sie die gewünschte Betriebsart aus:

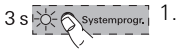

- 1. Starten Sie am Steuergerät den Programmiermodus, indem Sie für 3 s die Taste "Svstemprog." drücken, bis die LED neben der Taste blinkt.
	- 3 Am Schaltaktor blinkt die zuletzt eingestellte Betriebsart-LED.

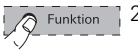

- 2. Drücken Sie am Schaltaktor mehrmals die Taste "Funktion", bis die LED der gewünschten Betriebsart blinkt.
- 3. Drücken Sie am Steuergerät die Taste "Systemprog.", um den Betriebswahlmodus des Schaltaktors zu verlassen.
- 3 Die zuletzt eingestellte Betriebsart wird übernommen.

#### Betriebsart umschalten nach der Programmierung

Wird bei einem bereits programmierten Schaltaktor die Betriebsart weitergeschaltet, bleibt die Programmierung bestehen. Beim Wechseln zwischen reinen Schaltfunktionen, z.B. von "Schalten" auf "Timer/min." wird die Schaltfunktion mit den geänderten Bedingungen ausgeführt. Beim Wechsel zur oder von der Betriebsart "Türöffner" wird keine Funktion ausgeführt. In diesem Fall müssen zunächst die bestehenden Zuordnungen gelöscht werden (siehe Seite 25), um dann neue, zur Betriebsart passende, Zuordnungen einzulernen.

## **i** Automatische Zuordnung des Schaltaktors

Der Schaltaktor ist in Werkseinstellung der Taste - & der Wohnungsstationen zugeordnet. Bei der Zuordnung des Schaltaktors auf eine andere Taste, geht die automatische Zuordnung verloren.

Wird die Tastenzuordnung wieder gelöscht, besteht wieder die automatische Zuordnung zur Taste - & der Wohnungsstationen

Soll beim Druck einer Ruftaste eine Schaltaktor-Funktion parallel zum Ruf einer Wohnungsstation erfolgen, muss zunächst die Schaltaktor-Funktion und dann die Wohnungsstation zugewiesen werden (siehe Seite 28).

<span id="page-13-0"></span>In der Betriebsart "Schalten" wird der Verbraucher per Tastendruck eingeschaltet und bleibt eingeschaltet, bis er per Tastendruck wieder ausgeschaltet wird. Die Betriebsart "Schalten" kann den folgenden Tasten zugeordnet werden:

- Taste  $-\sqrt{2}$  oder  $\infty$  der Wohnungsstationen
- mech. Taster an der ET-Klemme
- Ruftaster der Türstationen
- Ruftaster für Wohnungsstationen (links einschalten, rechts ausschalten) Zur Programmierung eines Ruftasters für Wohnungsstationen ist es egal, ob die Taste links oder rechts betätigt wird. Die linke Schaltfläche wird automatisch dem Einschalten, die Rechte dem Ausschalten zugeordnet.
- Tasten eines Telefons (über das TK-Gateway)
- potentialfreier Taster (über die Türkommunikations Tasterschnittstelle 2fach)

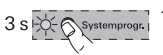

# "Schalten" programmieren

- 1. Starten Sie am Steuergerät den Programmiermodus, indem Sie für 3 s die Taste "Systemprog." drücken, bis die LED neben der Taste blinkt.
- 3 Am Schaltaktor blinkt die zuletzt eingestellte Betriebsart-LED.

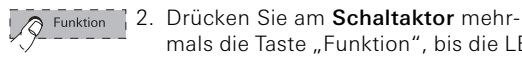

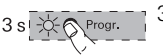

- mals die Taste "Funktion", bis die LED "Schalten" blinkt. 3. Drücken Sie am Schaltaktor für 3 s
	- die Taste "Progr.", bis die LED neben der Taste blinkt.

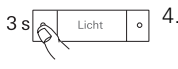

- 4. Drücken Sie an der Türstation bzw. an der Wohnungsstation für 3 s die Taste, die zugeordnet werden soll, bis Sie einen kurzen Quittierton hören.
- 3 Ein langer Quittierton bestätigt die
- 
- 5. Drücken Sie am Steuergerät die Taste "Systemprogr.", um den Programmiermodus zu beenden.

erfolgreiche Zuordnung.

<span id="page-15-0"></span>Die Betriebsart "Timer/sek." (1-10 s) dient z.B. zur direkten Ansteuerung des Türöffners einer Nebentür.

Dieser lässt sich dann direkt ansteuern, obwohl zuvor kein Ruf von der Nebentür ausgelöst wurde. Dies ist in der Betriebsart "Türöffner" nicht realisierbar, da dort 2 min nach dem Türruf auf die Hauptür zurückgeschaltet wird.

Die Aktivierungszeit lässt sich im Bereich von 1 bis 10 s über den Einstellregler festlegen. Wird vor Ablauf der eingestellten Zeit erneut geschaltet, startet die eingestellte Zeit von vorn.

Die Betriebsart "Timer/sek." kann den folgenden Tasten zugeordnet werden:

- Taste - $\beta$  oder  $\infty$  der Wohnungsstationen
- mech. Taster an der ET-Klemme
- Ruftaster der Türstationen
- Ruftaster für Wohnungsstationen (links / rechts - gleiche Funktion)
- Tasten eines Telefons (über das TK-Gateway)
- potentialfreier Taster (über die Türkommunikations Tasterschnittstelle 2fach)

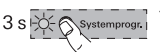

## "Timer/sek." programmieren

- 1. Starten Sie am Steuergerät den Programmiermodus, indem Sie für 3 s die Taste "Systemprog." drücken, bis die LED neben der Taste blinkt.
- 3 Am Schaltaktor blinkt die zuletzt eingestellte Betriebsart-LED.

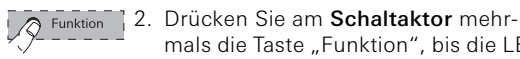

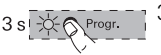

- mals die Taste "Funktion", bis die LED "Timer/sek." blinkt. 3. Drücken Sie am Schaltaktor für 3 s
	- die Taste "Progr.", bis die LED neben der Taste blinkt.

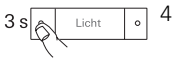

- 4. Drücken Sie an der Türstation bzw. an der Wohnungsstation für 3 s die Taste, die zugeordnet werden soll, bis Sie einen kurzen Quittierton hören.
- 3 Ein langer Quittierton bestätigt die erfolgreiche Zuordnung.

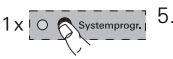

5. Drücken Sie am Steuergerät die Taste "Systemprogr.", um den Programmiermodus zu beenden.

#### <span id="page-17-0"></span>Betriebsart "Timer/min."

Die Betriebsart "Timer/min." (1-10 min) dient z.B. zur Ansteuerung einer Wegbeleuchtung oder des Treppenhauslichtes (ohne Sicherheitsfunktion).

Nach der Tastenbetätigung schließt der Kontakt entsprechend der eingestellten Zeit. Die Aktivierungszeit lässt sich am Einstellregler im Bereich von 1 bis 10 min festlegen. Wird vor Ablauf der eingestellten Zeit erneut geschaltet, startet die eingestellte Zeit von vorn.

Die Betriebsart "Timer/min." kann den folgenden Tasten zugeordnet werden:

- Taste  $-\sqrt{2}$  oder  $\infty$  der Wohnungsstationen
- mech. Taster an der ET-Klemme
- Ruftaster der Türstationen
- Ruftaster für Wohnungsstationen (links / rechts - gleiche Funktion)
- Tasten eines Telefons (über das TK-Gateway)
- potentialfreier Taster (über die Türkommunikations Tasterschnittstelle 2fach)

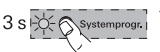

## "Timer/min." programmieren

- 1. Starten Sie am Steuergerät den Programmiermodus, indem Sie für 3 s die Taste "Systemprog." drücken, bis die LED neben der Taste blinkt.
- 3 Am Schaltaktor blinkt die zuletzt eingestellte Betriebsart-LED.

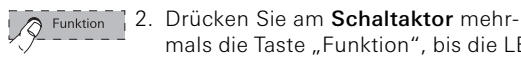

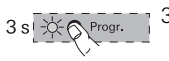

"Timer/min." blinkt. 3. Drücken Sie am Schaltaktor für 3 s die Taste "Progr.", bis die LED neben

mals die Taste "Funktion", bis die LED

- der Taste blinkt.
	- 4. Drücken Sie an der Türstation bzw. an der Wohnungsstation für 3 s die Taste, die zugeordnet werden soll, bis Sie einen kurzen Quittierton hören.
	- 3 Ein langer Quittierton bestätigt die erfolgreiche Zuordnung.
- - 5. Drücken Sie am Steuergerät die Taste "Systemprogr.", um den Programmiermodus zu beenden.

<span id="page-19-0"></span>Die Betriebsart "Impuls" dient z.B. zur Ansteuerung eines bereits vorhandenen Treppenhausautomaten.

Nach der Tastenbetätigung schließt der Kontakt für 0,4 s.

Die Betriebsart "Impuls" kann den folgenden Tasten zugeordnet werden:

- Taste  $-\sqrt{2}$  oder  $\infty$  der Wohnungsstationen
- mech. Taster an der ET-Klemme
- Ruftaster der Türstationen
- Ruftaster für Wohnungsstationen (links / rechts - gleiche Funktion)
- Tasten eines Telefons (über das TK-Gateway)
- potentialfreier Taster (über die Türkommunikations Tasterschnittstelle 2fach)

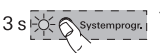

# "Impuls" programmieren

- 1. Starten Sie am Steuergerät den Programmiermodus, indem Sie für 3 s die Taste "Systemprog." drücken, bis die LED neben der Taste blinkt.
- 3 Am Schaltaktor blinkt die zuletzt eingestellte Betriebsart-LED.

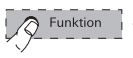

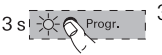

- 2. Drücken Sie am Schaltaktor mehrmals die Taste "Funktion", bis die LED "Impuls" blinkt.
- 3. Drücken Sie am Schaltaktor für 3 s die Taste "Progr.", bis die LED neben der Taste blinkt.

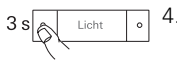

- 4. Drücken Sie an der Türstation bzw. an der Wohnungsstation für 3 s die Taste, die zugeordnet werden soll, bis Sie einen kurzen Quittierton hören.
- 3 Ein langer Quittierton bestätigt die erfolgreiche Zuordnung.

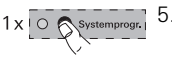

5. Drücken Sie am Steuergerät die Taste "Systemprogr.", um den Programmiermodus zu beenden.

<span id="page-21-0"></span>In der Betriebsart "Türöffner" (1 - 10 s) wird der Schaltaktor von der Taste der Wohnungsstation angesteuert. Die Aktivierungszeit des Türöffners lässt sich am Einstellregler im Bereich von 1 bis 10 s festlegen.

In der Betriebsart "Türöffner" wird der Schaltaktor einer Türstation zugewiesen und kann ausschließlich über die Taste  $\approx$  der Wohnungsstationen angesteuert werden.

Der an den Schaltaktor angeschlossene Türöffner wird der "Neben"-Tür zugeordnet. Der Türöffner der "Haupt"-Tür wird über das Steuergerät angesteuert.

Der an den Schaltaktor angeschlossene Türöffner kann nur dann über die Taste  $\approx$  der Wohnungsstation aktiviert werden, wenn vorher von der Türstation der "Neben"-Tür ein Türruf ausgegangen ist. 2 min nach dem Türruf (ohne Gespräch) bzw. 30 s nach dem Türgespräch erfolgt die Umschaltung auf die "Haupt"-Tür.

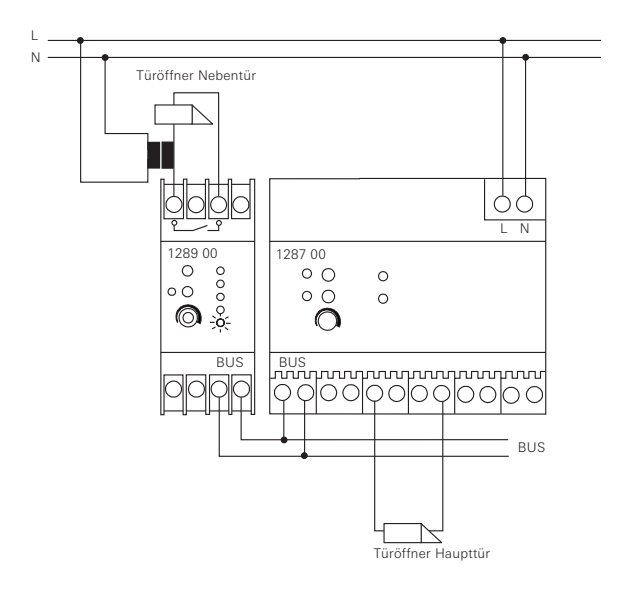

#### Türöffner des Schaltaktors zuordnen

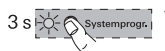

1. Starten Sie am Steuergerät den Programmiermodus, indem Sie für 3 s die Taste "Systemprog." drücken, bis die LED neben der Taste blinkt.

3 Am Schaltaktor blinkt die zuletzt eingestellte Betriebsart-LED .

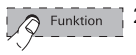

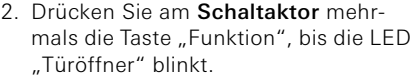

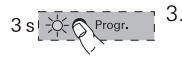

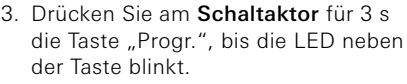

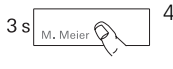

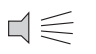

- 4. Drücken Sie an der Türstation für 3 s eine beliebige Ruftaste, bis Sie einen kurzen Quittierton hören.
- 3 Ein langer Quittierton bestätigt die erfolgreiche Zuordnung. Zusätzlich wird der am Schaltaktor angeschlossene Türöffner für die eingestellte Zeit angesteuert.

Um weitere Türstationen dem gleichen Türöffner zuzuordnen, wiederholen Sie an der nächsten Türstation den Schritt 4.

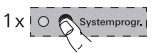

5. Drücken Sie am Steuergerät die Taste "Systemprogr.", um den Programmiermodus zu beenden.

## Zuordnungen des Schaltaktors löschen

So löschen Sie alle bestehenden Zuordnungen des Schaltaktors:

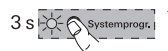

 $6s$ 

- 1. Starten Sie am Steuergerät den Programmiermodus, indem Sie für 3 s die Taste "Systemprog." drücken, bis die LED neben der Taste blinkt.
- 3 Am Schaltaktor blinkt die zuletzt eingestellte Betriebsart-LED .
- 2. Drücken Sie am Schaltaktor für 6 s die Taste "Progr.", um alle Zuordnungen des Schaltaktors zu löschen. Nach 3 s beginnt die LED zu blinken. Halten Sie die Taste für weitere 3 s gedrückt, bis die LED neben der Taste schnell blinkt.

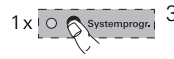

3. Drücken Sie am Steuergerät die Taste "Systemprogr.", um den Programmiermodus zu beenden.

#### Verhalten des Schaltaktors nach dem Löschen der Zuordnungen

Nachdem Sie alle Zuordnungen des Schaltaktors gelöscht haben, wird der Schaltaktor automatisch der Taste - ¿ der Wohnungsstationen zugeordnet.

Die Beleuchtung (z.B. Eingangsbereich) soll über einen Ruftaster der Wohnungsstation und über einen mechanischen Taster ein- und ausgeschaltet werden.

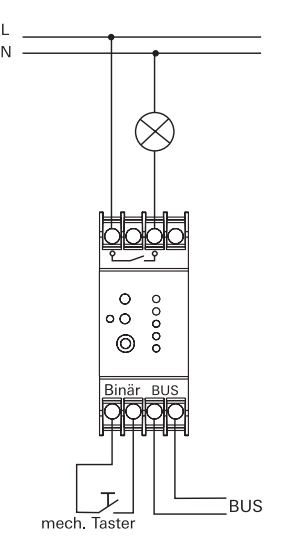

- 
- 1. Starten Sie am Steuergerät den Programmiermodus, indem Sie für 3 s die Taste "Systemprog." drücken, bis die LED neben der Taste blinkt.
	- 3 Am Schaltaktor blinkt die zuletzt eingestellte Betriebsart-LED.

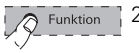

2. Drücken Sie am Schaltaktor mehrmals die Taste "Funktion", bis die LED "Schalten" blinkt.

3. Drücken Sie am Schaltaktor für 3 s die Taste "Progr.", bis die LED neben

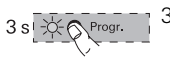

- 
- der Taste blinkt. 4. Drücken Sie an der Wohnungsstation für 3 s die Taste, die zugeordnet werden soll, bis Sie einen kurzen Quittierton hören.
	-
- 
- 3 Ein langer Quittierton bestätigt die erfolgreiche Zuordnung. 5. Drücken Sie am Steuergerät die Taste
	- "Systemprogr.", um den Programmiermodus zu beenden.

Die zusätzliche Signalisierung (externe Klingel, Rüttelkissen etc.) soll nach Ruftasten-Betätigung parallel zur gerufenen Wohnungsstation aktiviert werden.

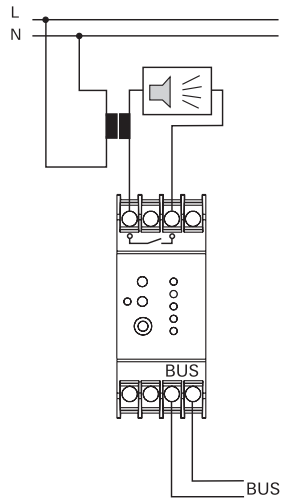

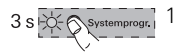

1. Starten Sie am Steuergerät den Programmiermodus, indem Sie für 3 s die Taste "Systemprog." drücken, bis die LED neben der Taste blinkt.

3 Am Schaltaktor blinkt die zuletzt eingestellte Betriebsart-LED.

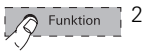

Drücken Sie am Schaltaktor mehrmals die Taste "Funktion", bis die LED "Timer/sek." blinkt.

3. Drücken Sie am Schaltaktor für 3 s die Taste "Progr.", bis die LED blinkt.

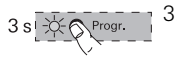

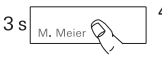

- 4. Drücken Sie an der Türstation für 3 s die Ruftaste, bis Sie einen kurzen Quittierton hören.
- 3 Ein langer Quittierton bestätigt die erfolgreiche Zuordnung.

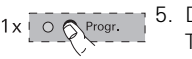

 $\leq$ 

5. Drücken Sie am Schaltaktor kurz die Taste "Progr.", um den Programmiermodus des Schaltaktors zu beenden.

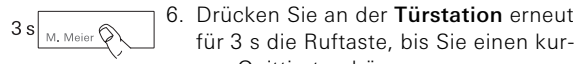

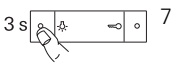

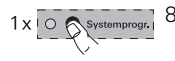

- für 3 s die Ruftaste, bis Sie einen kurzen Quittierton hören.
- 7. Drücken Sie an der Wohnungsstation für 3 s die Taste - , bis Sie einen kurzen Quittierton hören.
- 3 Ein langer Quittierton bestätigt die erfolgreiche Zuordnung.
- 8. Drücken Sie am Steuergerät die Taste "Systemprogr.", um den Programmiermodus zu beenden.

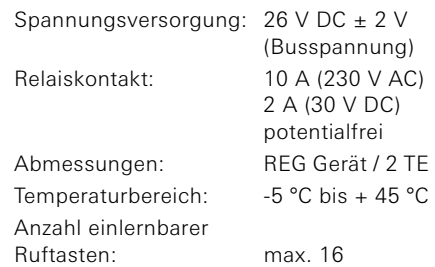

Wir leisten Gewähr im Rahmen der gesetzlichen Bestimmungen.

Bitte schicken Sie das Gerät portofrei mit einer Fehlerbeschreibung an unsere zentrale Kundendienststelle.

\_\_\_\_\_\_\_\_\_\_\_\_\_\_\_\_\_\_\_\_\_\_\_\_\_\_\_\_\_\_\_\_\_\_\_\_

Gira Giersiepen GmbH & Co. KG Service Center Dahlienstraße 12 42477 Radevormwald

Gira Giersiepen GmbH & Co. KG Postfach 1220 42461 Radevormwald Tel. +49 (0) 2195 / 602 - 0 Fax +49 (0) 21 95 / 602 - 339 www.gira.de info@gira.de

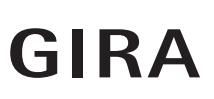